# **FAQ**

### **1. How to Install and Uninstall the Drivers on Linux Devices**

#### **Notes:**

1) Please remember to close the command window and reboot your Linux device after installing the driver, otherwise, the driver can't be used. After rebooting the device, you can access the system main menu to find the Huion Tablet driver and open it to complete some settings.

2) If you are running Linux operating system on VMware, you must use the VMware Workstation Pro version; the Play version of the VMware Workstation doesn't support the Huion Tablet driver.

3) Some Ubuntu operating system versions don't support using more than one monitor simultaneously. We recommend upgrading your system to 20.04LTS or later if you want to smoothly use a Huion painting device on multiple display screens simultaneously.

**Huion Tablet Driver installation packages are available in 2 different formats for Linux devices:**

- **tar.xz (file format)**
- **deb (file format)**

Here are the step-by-step instructions for installing the driver packages in different file formats respectively:

### **A. Instructions for installing and uninstalling the driver package file in tar.xz format.**

Linux operating systems supported: Ubuntu

**Steps to Install:**

1) Extract the contents of the driver file, huiontablet\_XXXX.tar.xz, to a folder.

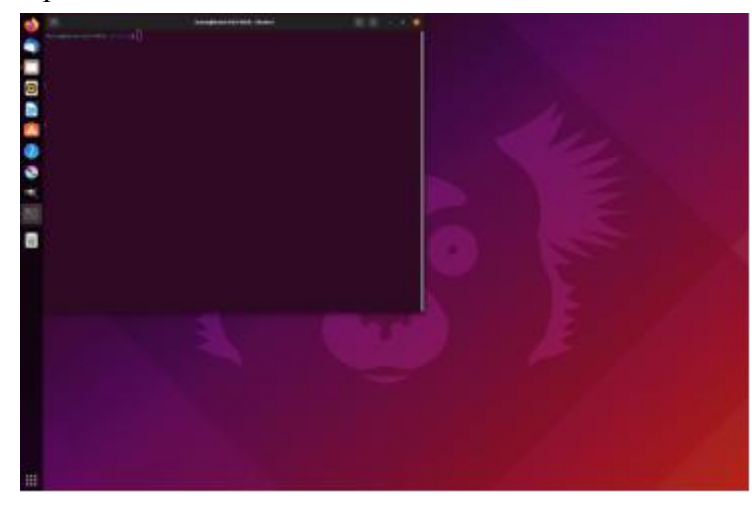

2) Open the command window in the driver folder.

3) Input the following command: "**sudo sh install.sh**", and press the enter key on

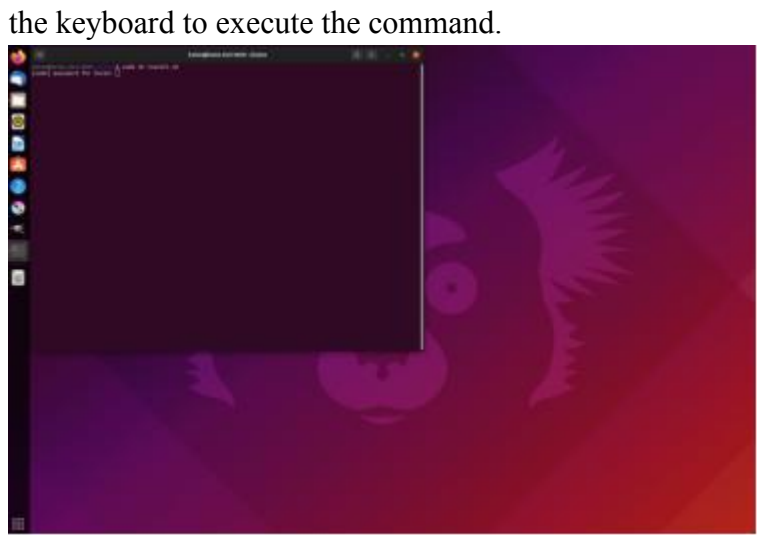

4) Enter your user password to complete the installation.

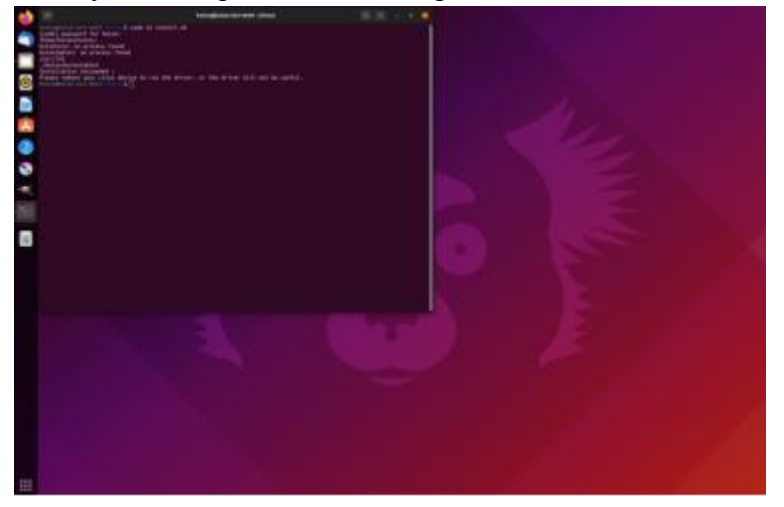

5) **Please reboot your Linux device to run the driver otherwise the driver can't be used.**

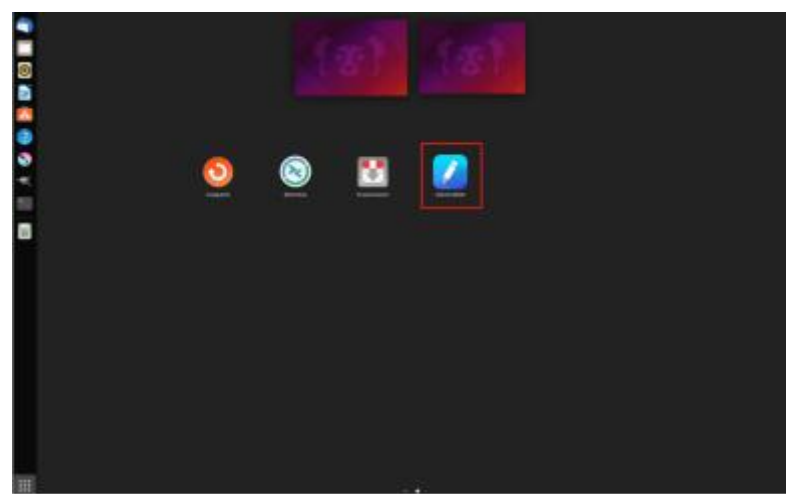

### **Steps to Uninstall:**

1) Open the command window in the driver folder.

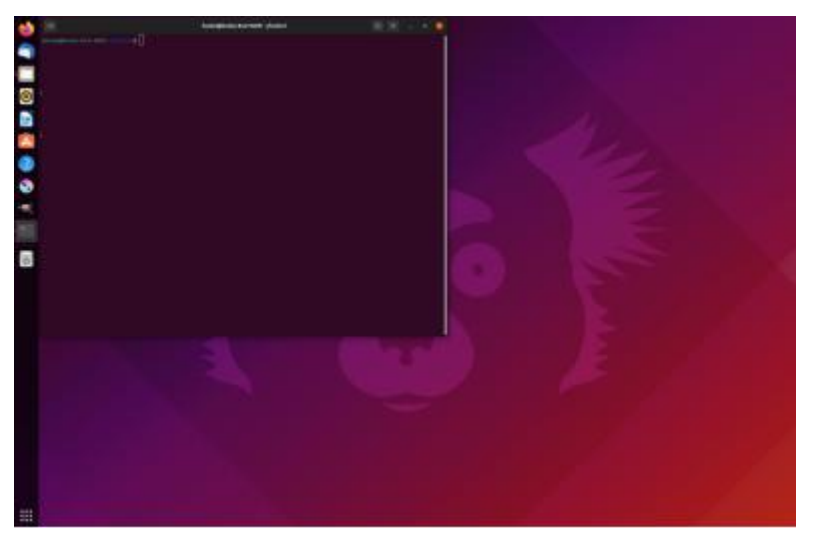

2) Input the following command in the command window: "**sudo sh uninstall.sh**", and press the enter key on the keyboard to execute it.

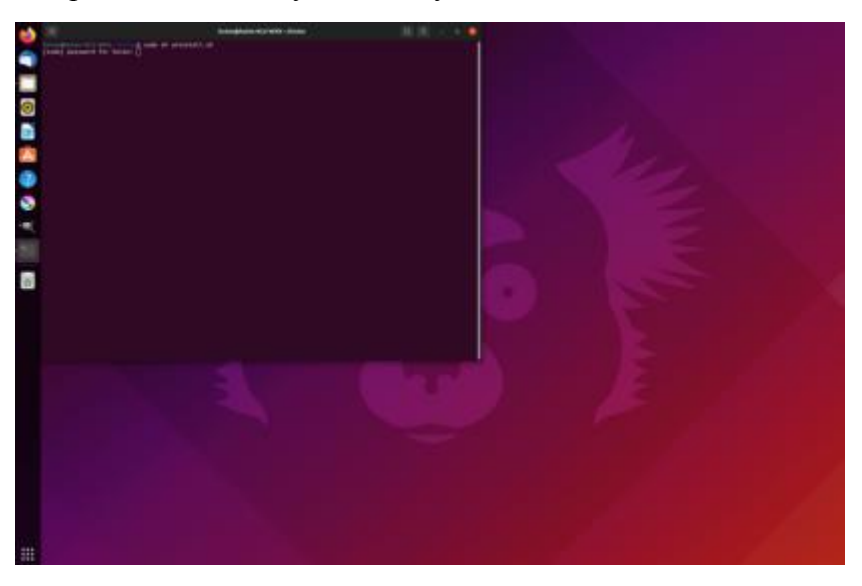

3) Enter your user password to complete the uninstallation.

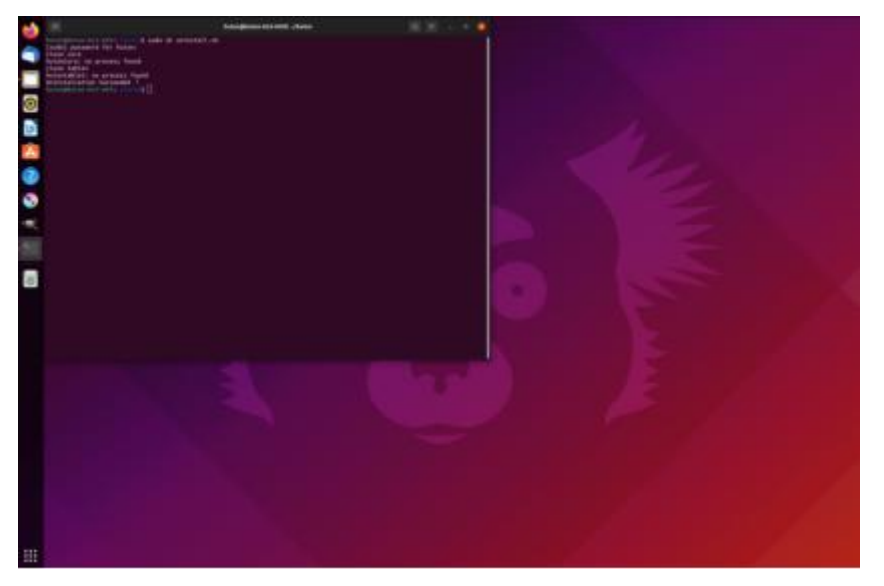

**B. Instructions for installing and uninstalling the driver package file in deb format.**

Linux operating systems supported: Ubuntu

#### **Steps to Install:**

1) Open the folder and double-click the driver file in deb format to enter the system default interface of installing the driver on the application store, then click "Install".

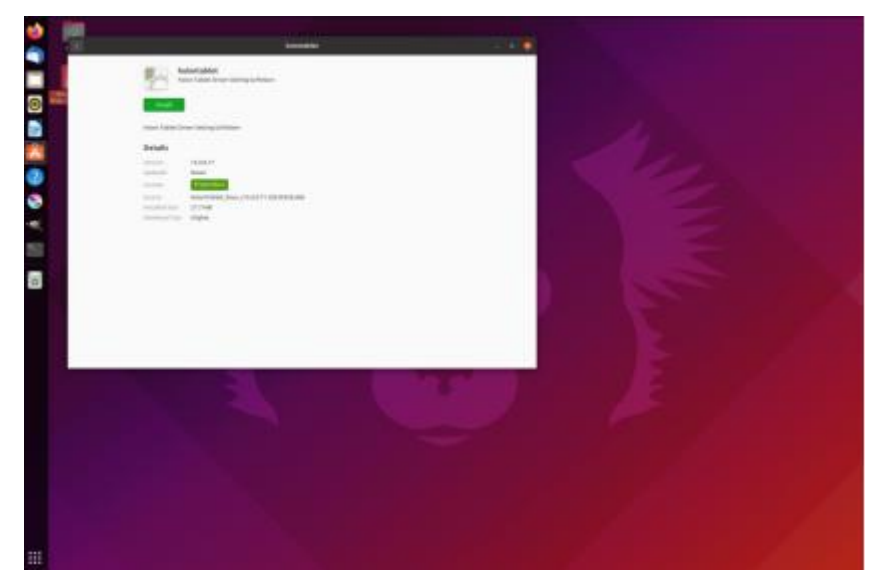

- 2) Enter your user password to complete the installation.
- 3) **Please reboot your Linux device to run the driver, otherwise the driver can't be**

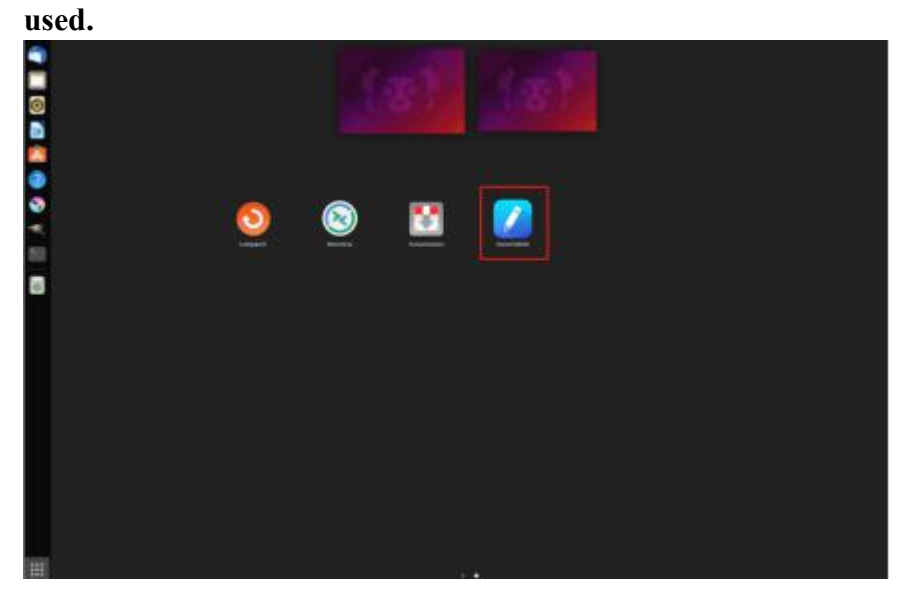

**Tip:** Please ensure that your Linux device is connected to the internet when installing the driver, else the installation will fail in entering the application store interface.

#### **Steps to Uninstall:**

- 1) Enter the interface of the installed applications on the system's built-in application store.
- 2) Find the driver and click to uninstall it.

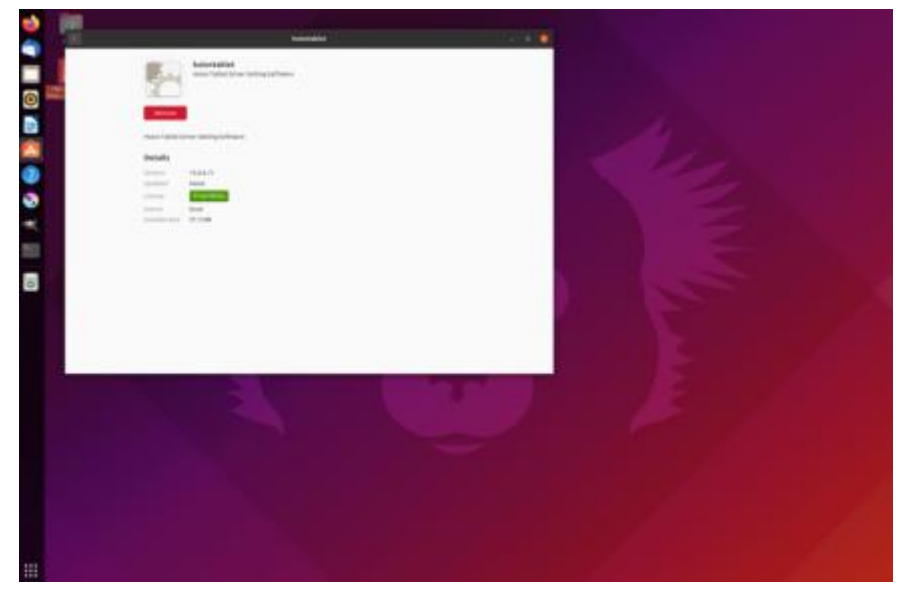

**Tip:** If you can't access the system's built-in application store, you can search the driver file, *huiontablet xxx.deb*, then double-click it to enter the installation interface, and click the remove button to uninstall it.

**Note:** Please click the "email" icon to send us an email if you encounter any issues with our driver.

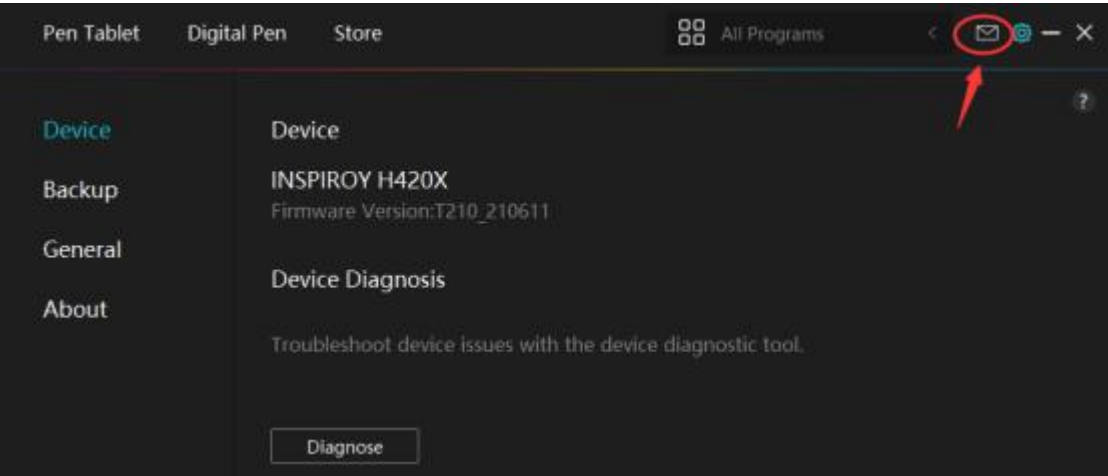

## **2. What Software does Huion Linux Driver support?**

Huion Linux Driver supports the following software.

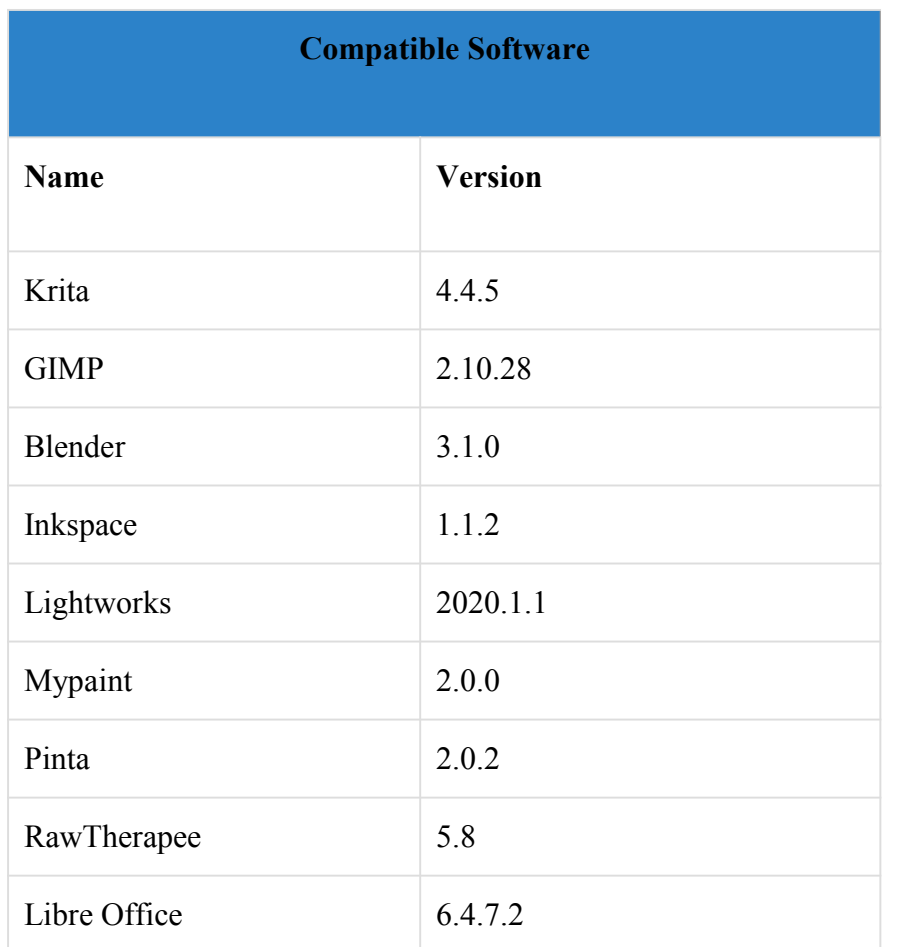

## **3. Why can't my tablet use the expansion mode in Linux driver?**

Some Ubuntu operating system versions don't support using more than one monitor simultaneously. It is because that the version of your Linux system is low. We recommend upgrading your system to 20.04LTS or later.

# **4. Does Huion have a Tablet Driver that will support Linux?**

Yes, Huion offers a Linux driver for the following tablet models.

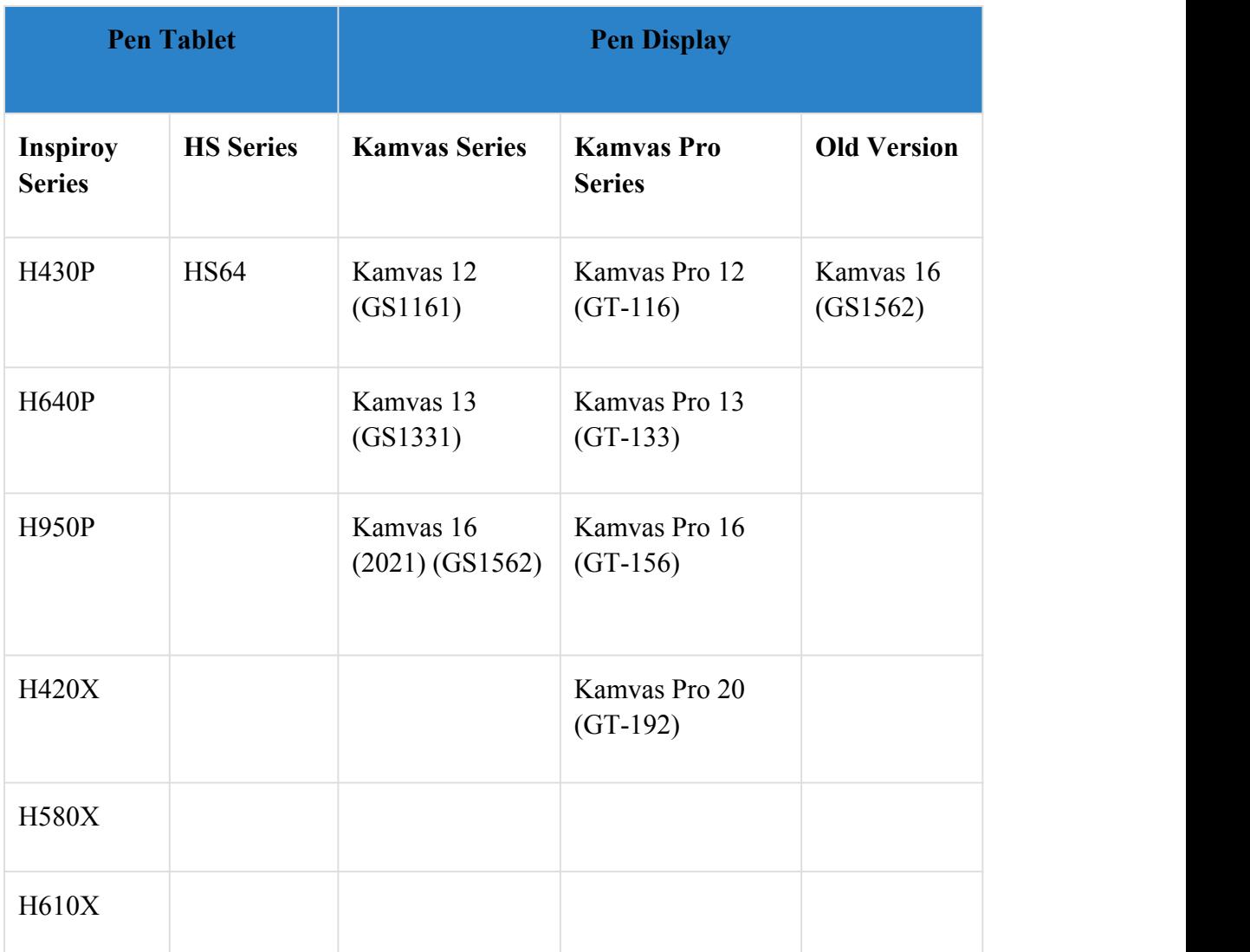

The other models will support Linux driver soon. We will keep you posted.